[Super](https://zhiliao.h3c.com/questions/catesDis/569) Vlan **[曾招维](https://zhiliao.h3c.com/User/other/75199)** 2022-08-04 发表

## 组网及说明

Device A连接不同VLAN用户, 其中, 端口GigabitEthernet1/0/1属于VLAN 2, 端口GigabitEthernet1/0/ 2属于VLAN 3。 为实现Device A连接的各VLAN用户(均在10.1.1.0/24网段)之间能够满足二层隔离和 三层互通的同时,节省IP资源,创建Super VLAN,其关联的Sub VLAN公用Super VLAN interface的IP 地址10.1.1.1/24和20.1.1.1/24作为三层通信的网关地址。

**同时限制vlan 10和vlan 20的supervlan间用户不能互访,及用户1和用户2禁止互访。**

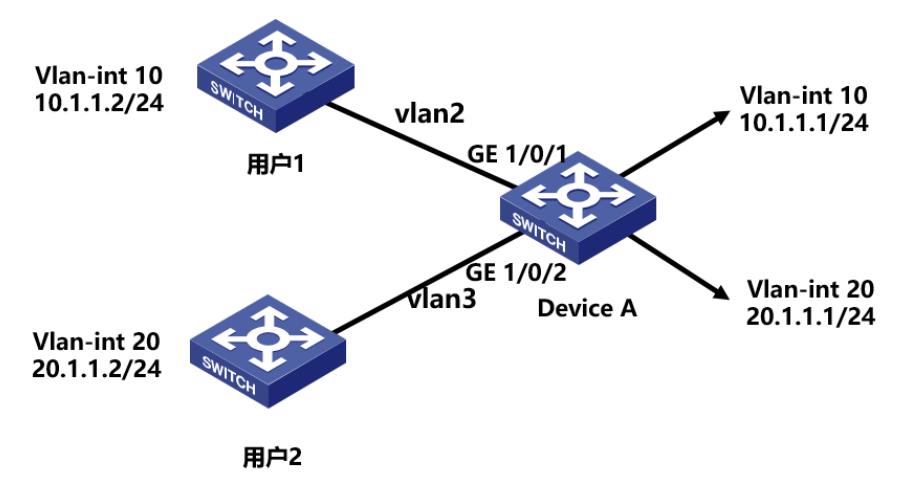

## 配置步骤

1、用户1和用户2配置vlan, vlan-int地址, 配置静态路由。 2、supervlan基本配置。 # 创建VLAN 10,配置VLAN接口的IP地址为10.1.1.1/24。 <DeviceA> system-view [DeviceA] vlan 10 [DeviceA-vlan10] quit [DeviceA] interface vlan-interface 10 [DeviceA-Vlan-interface10] ip address 10.1.1.1 255.255.255.0 # 创建VLAN 20, 配置VLAN接口的IP地址为20.1.1.1/24。 <DeviceA> system-view [DeviceA] vlan 20 [DeviceA-vlan10] quit [DeviceA] interface vlan-interface 20 [DeviceA-Vlan-interface10] ip address 20.1.1.1 255.255.255.0 # 开启设备的本地代理ARP功能。 [DeviceA-Vlan-interface10] local-proxy-arp enable [DeviceA-Vlan-interface10] quit [DeviceA-Vlan-interface20] local-proxy-arp enable [DeviceA-Vlan-interface10] quit # 创建VLAN 2,并向VLAN 2中添加端口GigabitEthernet1/0/1 [DeviceA] vlan 2 [DeviceA-vlan2] port gigabitethernet 1/0/1 [DeviceA-vlan2] quit # 创建VLAN 3,并向VLAN 3中添加端口GigabitEthernet1/0/2 [DeviceA] vlan 3 [DeviceA-vlan3] port gigabitethernet 1/0/2 [DeviceA-vlan3] quit # 配置VLAN 10为Super VLAN, 其关联的Sub VLAN为VLAN 2 [DeviceA] vlan 10 [DeviceA-vlan10] supervlan [DeviceA-vlan10] subvlan 2 [DeviceA-vlan10] quit [DeviceA] quit # 配置VLAN 20为Super VLAN, 其关联的Sub VLAN为VLAN 3 [DeviceA] vlan 20 [DeviceA-vlan10] supervlan [DeviceA-vlan10] subvlan 3 [DeviceA-vlan10] quit [DeviceA] quit 3、用户1和用户2禁止互访配置,比如限制互ping: # traffic classifier cl operator and if-match acl 3001 # traffic behavior b1 filter deny # qos policy q1 classifier cl behavior b1 # # acl advanced 3001 rule 5 permit icmp source 10.1.1.0 0.0.0.255 destination 20.1.1.0 0.0.0.255 rule 10 permit icmp source 20.1.1.0 0.0.0.255 destination 10.1.1.0 0.0.0.255 # 或者将上述QOS策略在接口下调用 # interface Ten-GigabitEthernet1/0/1 port link-mode bridge

port access vlan 2

qos apply policy q1 inbound

qos apply policy q1 outbound # 配置关键点

**海葳屠在演量进调角是**带وb VLAN的tag的,在super vlan的三层口上调用包过滤或者QOS策略均不生 # 效。 Giubrible.NTan支持创建ULAM接口(/1也不能在sub vlan的三层口调用。

port link-mode bridge port access vlan 2 packet-filter 3000 inbound packet-filter 3000 outbound #

#

acl advanced 3000

rule 5 deny icmp source 10.1.1.0 0.0.0.255 destination 20.1.1.0 0.0.0.255 rule 10 deny icmp source 20.1.1.0 0.0.0.255 destination 10.1.1.0 0.0.0.255

#